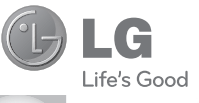

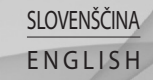

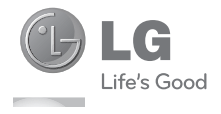

Navodila za uporabo LG-T320

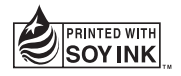

# **CE0168**

P/N : MMBB0000000 (1.0) www.lg.com

Bluetooth QD ID B016856

## Uporabniški priročnik za LG-T320 – slovenski

Del vsebine v tem priročniku se glede na programsko opremo telefona ali ponudnika storitev lahko razlikuje od vašega telefona.

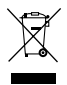

#### Odstranjevanje stare naprave

- Če je izdelek označen s simbolom prekrižanega smetnjaka na kolesih, zanj velja evropska direktiva 2002/96/ES.
- 2 Vse električne in elektronske izdelke je odstranjujte ločeno od običajnih komunalnih odpadkov na namenskih zbirnih mestih, ki jih določijo vlada ali krajevne oblasti.
- 3 S pravilnim odstranjevanjem stare naprave pomagate preprečiti morebitne negativne posledice za okolje in zdravje ljudi.
- 4 Podrobneiše informacije o odstranjevanju stare naprave poiščite pri mestnem uradu, komunalni službi ali prodajalni, kjer ste izdelek kupili.

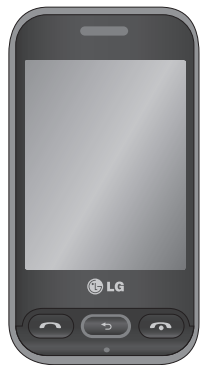

## Smernice za varno in učinkovito uporabo

Preberite te enostavne smernice. Neupoštevanje teh smernic je lahko nevarno ali nezakonito.

## Izpostavljenost radiofrekvenčni energiji

#### Informacije o izpostavljenosti radijskim valovom in stopnji sevanja (SAR)

Ta model mobilnega telefona LG-T320 je skladen z veljavnimi varnostnimi zahtevami glede izpostavljenosti radijskim valovom. Zahteve temeljijo na znanstvenih smernicah, ki vključujejo varnostne meje za zagotovitev varnosti za vse uporabnike, ne glede na starost in zdravstveno stanie.

• Pri smernicah za izpostavljenost radijskim valovom je v uporabi merska enota, znana kot SAR (Specific Absorption Rate).

Preizkusi za SAR se izvajajo po standardiziranih metodah, tako da telefon oddaja pri najvišji potrjeni ravni moči v vseh uporabljenih frekvenčnih pasovih.

- Čeprav imajo lahko različni modeli telefonov LG različne stopnje sevanja SAR, so vsi v skladu z ustreznimi smernicami glede izpostavljenosti radijskim valovom.
- Mejna vrednost SAR, ki jo priporoča Mednarodna komisija za varstvo pred neionizirnimi sevanji (ICNIRP), je 2 W/kg, porazdeljena po 10 g tkiva.
- Najvišja vrednost SAR za ta model telefona, ki so ga preizkušali pri DASY4 za uporabo pri ušesu, je 1.23 W/kg (10 g), za nošenje na telesu pa 1.21 W/kg (10 g).

• Vrednost SAR za prebivalce v državah/območjih, kjer so sprejeli mejno vrednost SAR, ki jo priporočajo pri Inštitutu inženirjev elektrotehnike in elektronike (IEEE), je 1,6 W/kg, porazdeljena po 1 g tkiva.

### Skrb za izdelek in vzdrževanje

A OPOZORILO:

uporabljajte samo baterije, polnilnike in dodatke, odobrene za uporabo s tem določenim modelom telefona. Uporaba katere koli druge vrste lahko pripelje do razveljavitve vsakršne odobritve ali garancije, ki velja za telefon, in je lahko nevarna.

• Enote ne razstavliaite. Ko je potrebno, naj za popravilo poskrbi usposobljen serviser.

- Enote ne približujte električnim napravam, kot so televizorji, radijski sprejemniki ali osebni računalniki.
- Enote ne smete približevati toplotnim virom, kot so radiatorji ali kuhalniki.
- Pazite, da ne pade po tleh.
- Enote ne izpostavliaite mehanskim tresljajem ali udarcem.
- Telefon izklopite povsod. kjer to zahtevajo posebni predpisi. Na primer, telefona ne uporabliaite v bolnišnicah. ker lahko vpliva na delovanje občutljive medicinske opreme.
- Med polnieniem telefona ne držite z mokrimi rokami. Lahko pride do električnega udara in hudih poškodb telefona.

## Smernice za varno in učinkovito uporabo

- Telefona ne polnite v bližini vnetljivega materiala, ker se lahko segreje in pride do nevarnosti požara.
- Zunanjost enote očistite s čisto krpo (ne uporabljajte topil, kot so benzen, razredčilo in alkohol).
- Telefona ne polnite na mehki opremi.
- Telefon je treba polniti v dobro prezračenem prostoru.
- Enote ne izpostavliaite prekomernemu dimu ali prahu.
- Telefona ne hranite v bližini plačilnih kartic ali vozovnic; lahko se poškodujejo informacije na magnetnem zapisu.
- Zaslona se ne dotikajte z ostrimi predmeti, saj lahko poškodujete telefon.
- Telefona ne izpostavljajte tekočini ali vlagi.

• Dodatno opremo, kot so slušalke, uporabljajte previdno. Antene se ne dotikajte po nepotrebnem.

## Učinkovita uporaba telefona

#### Elektronske naprave

- Mobilnega telefona ne uporabliajte v bližini medicinske opreme brez dovoljenja. Telefona ne nosite nad srčnim spodbujevalnikom (npr. v žepu na prsih).
- Mobilni telefoni lahko motijo nekatere slušne pripomočke.
- Maniše motnie se lahko pojavijo pri delovanju televizorjev, radijskih sprejemnikov, osebnih računalnikov itd.

## Varnost na cesti

Preverite zakone in predpise glede uporabe mobilnih telefonov na območju vožnje.

- Med vožnjo ne držite telefona.
- Povsem se osredotočite na vožnjo.
- Uporabite komplet za prostoročno telefoniranje, če je na voljo.
- Pred klicaniem ali sprejemanjem klica ustavite ob cesti in parkirajte, če to zahtevajo pogoji vožnje.
- Radiofrekvenčna energija lahko vpliva na nekatere elektronske sisteme v vozilu, kot je avtoradio ali varnostna oprema.
- Če je v vozilo vgrajena zračna blazina, je ne ovirajte z nameščeno ali prenosno brezžično opremo. To lahko povzroči, da se blazina ne sproži, ali hude poškodbe

zaradi nepravilnega delovania.

• Če med hojo poslušate glasbo, naj bo glasnost zmerna, tako da se zavedate okolice. To je posebej pomembno v bližini cest.

## Preprečevanje poškodb sluha

Če ste dlje časa izpostavljeni glasnim zvokom, si lahko poškodujete sluh. Zato priporočamo, da telefona ne vklapljate ali izklapljate v bližini ušes. Priporočamo tudi nastavitev glasnosti glasbe in klica na zmerno jakost.

## Območje razstreljevanja

Telefona ne uporabljajte na območju razstreljevanja. Upoštevajte omejitve ter vse predpise in pravila.

## Smernice za varno in učinkovito uporabo

### Potencialno eksplozivno okolje

- Telefona ne uporabljajte na bencinski črpalki.
- Ne uporabljajte ga v bližini goriva in kemikalij.
- V predelu vozila, kjer imate mobilni telefon in dodatno opremo, ne prevažajte ali shranjujte vnetljivih plinov, tekočine ali eksplozivov.

## Na letalu

Brezžične naprave lahko povzročijo motnje na letalu.

- Pred vkrcanjem na letalo izklopite mobilni telefon.
- Brez dovoljena posadke ga ne uporabljaje na tleh.

## **Otroci**

Telefon hranite na varnem izven dosega majhnih otrok. Vsebuje majhne delce, ki lahko v primeru odstranitve

predstavljajo nevarnost zadušitve.

## Klici v sili

Klici v sili niso na voljo v vseh mobilni omrežjih. Zato se za klice v sili ne smete zanašati le na telefon. Preverite pri krajevnem ponudniku storitev.

## Informacije o bateriji in skrb zanjo

- Baterije pred ponovnim polnjenjem ni treba povsem izprazniti. Za razliko od drugih baterijskih sistemov pri teh baterijah ni spominskega učinka, ki bi zmanjšal zmogljivost baterije.
- Uporabliaite samo baterije in polnilnike LG. Polnilniki LG so zasnovani tako, da zagotavljajo najdaljšo možno živlienisko dobo baterije.
- Baterije ne razstavljajte in ne povzročajte kratkega stika.
- Kovinski stiki baterije naj bodo čisti.
- Ko zmoglijvost baterije ni več sprejemljiva, jo zamenjajte. Baterijo lahko napolnite več stokrat, preden jo je treba zameniati.
- Če baterije dlje časa ne uporabliate, io napolnite, da čim bolj povečate uporabnost.
- Polnilnika baterij ne izpostavljajte neposredni sončni svetlobi in ga ne uporabljajte v prostorih z visoko vlago, kot je kopalnica.
- Baterije ne puščajte na vročini ali hladu, ker se s tem poslabša njena zmoglijvost.
- Če baterijo zamenjate z baterijo napačne vrste, obstaja nevarnost eksplozije.
- Izrabliene baterije odstranjujte v skladu z navodili proizvajalca. Po možnosti jih reciklirajte. Ne zavrzite jih kot gospodiniske odpadke.
- Če želite zameniati baterijo, jo nesite na najbližji pooblaščeni servis ali k trgovcu izdelkov LG Electronics.
- Ko se telefon popolnoma napolni, izključite polnilnik iz stenske vtičnice, da preprečite, da bi le-ta po nepotrebnem porabljal energijo.
- Dejanska življenjska doba baterije je odvisna od konfiguracije omrežia. nastavitev izdelka, načina uporabe, baterije in okoljskih pogojev.

## Vstavljanje kartice SIM in baterije telefona

## Vstavljanje kartice SIM

Ko se naročite na brezžično omrežje, prejmete vtično kartico SIM s podrobnostmi naročnine, kot so koda PIN, razpoložljive dodatne storitve itd.

#### Pomembno!

Vtično kartico SIM in njene kontakte lahko hitro poškodujete s praskanjem ali upogibanjem, zato pri vstavljanju in odstranjevanju kartice bodite previdni. Kartice SIM hranite izven dosega majhnih otrok.

## Slike

Preden odstranite baterijo, napravo izklopite in izključite napajalnik.

- 1 Odstranite pokrov na hrbtni strani.
- 2 Dvignite baterijo iz ležišča.
- 3 Vstavite kartico SIM.
- 4 Vstavite baterijo.
- 5 Namestite pokrov na hrbtni strani.
- 6 Napolnite baterijo.

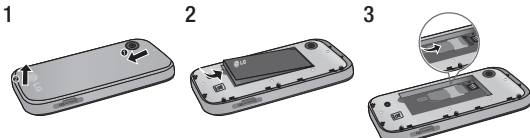

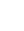

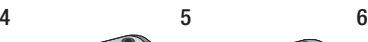

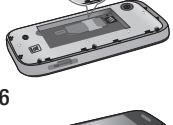

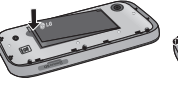

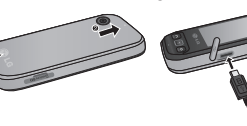

## Deli telefona

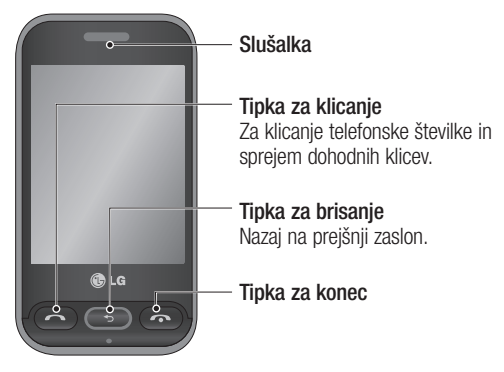

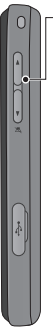

- Tipki za glasnost
- Ko je prikazan osnovni zaslon: glasnost melodije zvonienia in tona ob pritisku.
- Med klicem: glasnost slušalke.
- Spodnja tipka za glasnost: pritisnite in držite za vklop/izklop tihega načina.

#### Tipka za vklop/izklop/ zaklepanje

- Kratek pritisk za vklop/izklop zaslona.
- Dolg pritisk za vklop/izklop.

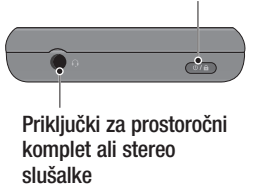

## Uporaba zaslona na dotik

### Nasveti za uporabo zaslona na dotik

- Če želite izbrati predmet, pritisnite sredino ikone.
- Ne pritiskajte premočno. Zaslon na dotik je dovolj občutljiv, da zazna rahel, vendar čvrst dotik.
- S konico prsta se dotaknite želene možnosti. Pazite, da se ne dotaknete drugih tipk.
- Ko telefona LG-T320 ne uporabljate, se zaslon zaklene.

## Upravljanje z zaslonom na dotik

Ikone na zaslonu na dotik telefona LG-T320 se spreminjajo dinamično glede na opravilo, ki ga izvajate.

#### Odpiranje aplikacij

Če želite odpreti aplikacijo, se dotaknite njene ikone.

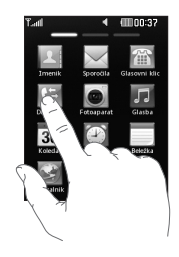

### Pomikanje

Povlecite na stran, da se pomaknete. Po nekaterih zaslonih, kot je na primer seznam zgodovine klicev, se lahko pomikate tudi navzgor in navzdol.

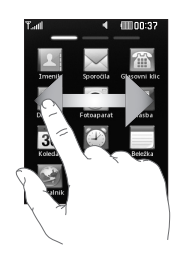

## Osnovni zaslon

Na vseh osnovnih zaslonih lahko takoj povlečete in kliknete, kar želite uporabiti.

#### Aktivno

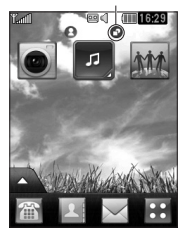

Osnovni zaslon pripomočkov – če se dotaknete ikone **v** spodnjem desnem delu zaslona, se prikaže plošča s pripomočki mobilnega telefona. Če registrirate pripomoček tako, da ga povlečete, se pripomoček ustvari na točki, kjer ste ga spustili.

Aktivno

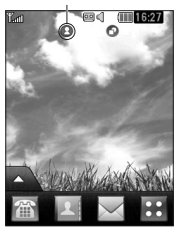

#### Osnovni zaslon za hitro klicanje –

če se dotaknete ikone **»**, se prikaže seznam pripravljenih klicev. Na tem osnovnem zaslonu lahko neposredno pokličete kontakt, mu pošljete sporočilo ali ga uredite.

## Zaslon menija

Za hitro pomikanje med možnostmi v meniju lahko s prstom povlečete z ene strani na drugo. Za preklop med zasloni menijev s prstom na hitro povlecite čez zaslon od leve proti desni ali od desne proti levi.

1 Zaslon za klicanje – v tem meniju lahko pošiljate sporočila ali opravljate klice

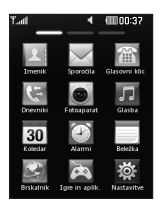

2 Zaslon za večpredstavnost – odprite Googlov meni ali pošljite e-pošto.

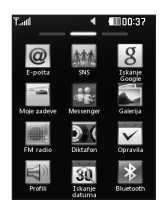

3 Zaslon za aplikacije – v tem meniju lahko uporabljate aplikacije.

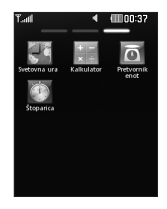

## Klici

## Klicanje

- 1 Pritisnite ikono **(iii)**, da odprete tipkovnico.
- 2 S tipkovnico vnesite številko.
- 3 Pritisnite ikono **Q** za klicanie.

NASVET! Če želite vnesti znak + za mednarodni klic, pritisnite in držite **0**+

Pritisnite tipko za vklop/izklop, da zaklenete zaslon na dotik in preprečite nenamerno klicanje.

## Klicanje številk iz imenika

- Na osnovnem zaslonu se dotaknite ikone **, da** odprete Imenik.
- 2 Dotaknite se polja Ime na vrhu zaslona in s tipkovnico vnesite prvih nekaj črk

kontakta, ki ga želite poklicati.

- 3 Na filtriranem seznamu se dotaknite ikone Kliči ob kontaktu, ki ga želite poklicati. Če za kontakt obstaja več številk, je pri klicu uporabljena privzeta številka.
- 4 Če obstaja za kontakt več številk, se lahko tudi dotaknete imena kontakta in izberete številko, ki jo želite uporabiti. Lahko se dotaknete tudi ikone in začnete klic z uporabo privzete številke.

## Spreminjanje skupnih nastavitev klicev

- 1 Dotaknite se možnosti Nastavitve klicev v meniju Nastavitve.
- 2 Pomaknite se do možnosti Skupne nastavitve in jo pritisnite.
- Zavrni klic potisnite stikalo v levo za Vklop. Pritisnite Seznam zavrnjenih in izberite možnost Vsi klici ali pa določene kontakte, skupine ali klice iz neznanih številk (torej tistih, ki niso shranjene v imeniku).
- Pošlji mojo številko izberite, ali naj se vaša številka prikaže pri odhodnem klicu.
- Avtom. ponovno klicanje stikalo potisnite levo za Vklop ali desno za Izklop.
- Način odgovora
	- Pritisnite tipko Pošlji:

dohodni klic lahko sprejmete samo tako, da pritisnete tipko .

#### Pritisnite katerokoli tipko:

dohodni klic lahko sprejmete s katerokoli tipko, razen tipko **a**.

- Minutni opomnik stikalo potisnite levo na Vklop, če želite, da se med klicem vsako minuto predvaja ton.
- BT način odgovora izberite možnost Prostoročno, če želite klic sprejeti s slušalko Bluetooth, ali pa izberite možnost Telefon, če želite klic sprejeti s pritiskom tipke na telefonu.
- Shrani novo številko izberite Vklop ali Izklop, da shranite novo številko.

## Imenik

### Iskanje kontakta

- 1 Pritisnite možnost Imenik.
- 2 Izberite možnost Iskanje.
- 3 Prikaže se seznam kontaktov. Če v polje Ime vnesete prvo črko imena kontakta, se meni pomakne na ta abecedni del seznama.

### Dodajanje novega kontakta

- 1 Pritisnite Imenik in nato Dodaj.
- 2 Izberite, ali želite kontakt shraniti v notranii pomnilnik ali kartico SIM.
- 3 Vnesite ime in priimek.
- 4 Za vsak kontakt lahko vnesete največ pet različnih številk.
- 5 Dodajte e-poštni naslov. Dodate lahko do dva različna e-poštna naslova za posamezen kontakt.
- 6 Kontakt dodelite eni ali več skupinam.
- 7 Pritisnite možnost Shrani, da shranite kontakt.

### Spreminjanje nastavitve kontaktov

Nastavitve kontaktov lahko prilagodite tako, da Imenik ustreza vašim željam.

Pritisnite gumb Možnosti in nato Nastavitve.

- Prikazno ime izberite, ali naj bo najprej prikazano ime ali priimek kontakta.
- Sinhronizacija kontakta
- Kopiraj kopiranje imenika s kartice SIM v telefon imenik ali obratno. To lahko storite za posamezen kontakt ali za vse kontakte hkrati.
- Premakni funkcija je podobna kopiranju, vendar je kontakt shranjen samo na novo mesto. Če na primer kontakt premaknete s kartice SIM v notranii pomnilnik telefona, bo ta kontakt izbrisan s kartice SIM.
- Pošlji vse kontakte prek povezave Bluetooth – vsi kontakt bodo prek povezave Bluetooth poslani v drug telefon.
- Varnostno kopiranje imenika povrni kontakte – shranite podatke o kontaktih ali iih obnovite v drugem pomnilniku.
- Izbriši vse kontakte brisanje vseh kontaktov. Če ste prepričani, da želite izbrisati vse kontakte, pritisnite možnost Da.

## Sporočila

Telefon LG-T320 združuje sporočila SMS in MMS v intuitivnem meniju, ki je preprost za uporabo.

## Pošiljanje sporočila

- 1 V meniju pritisnite možnost Sporočila. Nato pritisnite možnost Napiši sporočilo in začnite sestavljati novo sporočilo.
- 2 Dotaknite se možnosti Vstavi, da dodate sliko, videoposnetek, zvok, predlogo ali druge vsebine.
- 3 Pritisnite možnost Za na vrhu zaslona, da vnesete prejemnike. Nato vnesite številko ali pa pritisnite ikono  $\bigcirc$  in izberite kontakt. Dodate lahko več kontaktov.
- 4 Ko končate, pritisnite možnost Pošlji.

**OPOZORILO:** če sporočilu SMS dodate sliko, videoposnetek ali zvok, se SMS samodejno pretvori v MMS, kar se ustrezno zaračuna.

## Vnašanje besedila

Način vnosa lahko izberete tako, da se dotaknete ikone in nato izberete možnost Metoda vnosa.

Pritisnite ikono **Tack, da vklopite** način T9. Ta ikona je prikazana samo, če ste kot način vnosa izbrali možnost Senzorska tipkovnica.

 $Z$  ikono  $\frac{123}{2}$  lahko preklapljate med načinom za vnos številk, simbolov in besedila. Za preklop med vnašanjem velikih in malih črk uporabite tipko Shift.

## Prepoznavanje rokopisa

V načinu Rokopis preprosto pišete po zaslonu in telefon LG-T320 spremeni rokopis v sporočilo.

### Nastavitev e-pošte

Na zaslonu Aplikacija pritisnite možnost E-mail.

Če e-poštni račun ni nastavljen, zaženite in dokončaite čarovnika za nastavitev epošte.

Nastavitve lahko preverjate in urejate tako, da izberete ikono **.** Preverite lahko tudi dodatne nastavitve, ki so bile samodejno izbrane ob ustvarianju računa.

### Spreminjanje nastavitev besedilnih sporočil

Pritisnite možnost Sporočila in nato Nastavitve. Izberite možnost Tekstovno sporočilo.

SMS center – vnesite podatke o svojem centru za sporočila.

Poročilo o dostavi – če želite prejemati potrdila o dostavi svojih sporočil, premaknite stikalo v levo.

Čas veljavnosti – izberite, kako dolgo naj bodo sporočila shranjena v centru za sporočila.

Vrste sporočil – pretvorite besedilo v obliko , Tekst, Glas, Faks, X.400 ali E-mail.

Kodiranje znakov – izberite način kodiranja znakov. To vpliva na velikost sporočil in posledično na stroške za prenos podatkov.

#### Pošlji dolg tekst kot –

izberite, ali naj se dolga sporočila pošljejo kot Več sms sporočil ali kot MMS.

Za dohodno potisno epošto preverite potisno pošto: izberite možnost Igre & Aplikacije in nato Aplikacije.

\*Opozorilo: sočasna uporaba potisne e-pošte in dostopa do storitev WAP (ali MMS) morda ni mogoča. Odvisno od regije in mobilnega operaterja.

Spreminjanje nastavitev večpredstavnostnih sporočil Pritisnite možnost Sporočila, nato Nastavitve in MMS sporočilo.

Način pridobivania – izberite Domače omrežje ali Gostujoče omrežje. Če nato izberete možnost Ročno, boste prejemali samo obvestila o sporočilih MMS, potem pa se lahko odločite, ali jih boste prenesli v celoti.

Poročilo o dostavi – izberite, ali boste zahtevaj poročilo in/ali dovolili poročilo o dostavi.

Potrdilo o branju – izberite, ali boste zahtevaj sprejem in/ali dovolili sprejem.

Prioriteta – izberite stopnjo prioritete sporočil MMS.

Čas veljavnosti – izberite, kako dolgo naj bo sporočilo shranjeno v centru za sporočila.

Trajanje diapozitiva – izberite, kako dolgo naj bodo diapozitivi prikazani na zaslonu.

#### Nepodprta priloga –

izberite, ali naj bodo nepodprte priloge omejene ali ne.

Čas dostave – izberite, čez koliko časa naj bo sporočilo dostavljeno.

Center MMS – izberite center s seznama ali dodajte nov center za sporočila.

### Storitve družabnih omrežij (SNS)

Telefon LG-T320 omogoča uporabo in upravljanje storitev družabnih omrežij.

OPOMBA: za uporabo spletnih storitev se lahko zaračunajo dodatni stroški. Pri omrežnem ponudniku preverite stroške za prenos podatkov. Pritisnite možnost Družabno omrežje in izberite stran.

NAMIG: aplikacija Facebook je predhodno nameščena v telefon in enostavno dostopna. Twitter je javanska aplikacija na osnovi tehnologije Java.

OPOMBA: funkcija SNS je podatkovno zahtevna. Za uporabo spletnih storitev se lahko zaračunajo dodatni stroški. Pri omrežnem ponudniku preverite stroške za prenos podatkov.

## Facebook (nadaljevanje)

Domov: prijavite se in si oglejte posodobljeno stanje prijatelja. Vnesite komentar o novem stanju ali preverite stanja drugih prijateljev. Profil: izberete lahko posodobitve za Zid > Posodobitve stania in zapišete trenutno stanje. Dotaknite se možnosti Album > Fotografijo prenesi v strežnik. da si ogledate podrobnosti in prenesete fotografijo.

Prijatelji: izberite zavihek Išči, da poiščete prijatelje v omrežju Facebook.

Prejeto: ogledate si lahko mapi Prejeto in Poslano ter napišete novo sporočilo.

## Fotoaparat

## Hitro fotografiranje

- 1 Izberite meni Fotoaparat.
- 2 Ko fotoaparat izostri sliko, se dotaknite ikone **na** na sredini desne strani zaslona, da posnamete fotografijo.

NAMIG: za preklop v način fotoaparata ali kamere na sredini zaslona pomaknite ikono fotoaparata ali kamere navzgor/navzdol.

### Ko posnamete fotografijo

Posneta fotografija se prikaže na zaslonu.

Na voljo so naslednje možnosti.

Dotaknite se  $\blacksquare$ .

Pošlii – pritisnite, če želite fotografijo poslati kot sporočilo, E-pošta ali po vmesniku Bluetooth.

Uporabi kot – pritisnite, če želite nastaviti sliko za ozadje (ozadje za začetni zaslon, ozadje za zaklenjen, slika kontakta, slika dohodnega klica, slika odhodnega klica, slika ob vklopu, slika ob izklopu).

Preimenuj – pritisnite, če želite sliko preimenovati.

Uredi – pritisnite, če želite sliko urediti.

**Dotaknite se, če želite sliko izhrisati** 

**Dotaknite se, če želite** takoj posneti še eno fotografijo.

**Dotaknite se, če si želite** ogledati galerijo shranjenih fotografij.

### Uporaba naprednih nastavitev

V iskalu se dotaknite možnosti , da odprete vse možnosti naprednih nastavitev.

Ko izberete to možnost, pritisnite gumb OK.

Velikost – spremenite velikost slike, da prihranite pomnilniški prostor

Nivo beline – izberite med možnostmi avtomatsko, Žareče, Sončno, Fluorescenten in Oblačno.

Barvni učinek – za izbiro barvnega odtenka posnete fotografije.

#### Neprekinjeno snemanje –

poiščite motiv v iskalu in pritisnite gumb za slikanje, kot pri običajnem fotografiranju. Fotoaparat posname hitro zaporedje posnetkov.

Samosprožilec – omogoča nastavitev zakasnitve po pritisku zaklopa. Izberite možnost Izklop, 3 s, 5 sekund ali 10 sekund. To je zelo uporabno, če želite biti na fotografiji tudi sami.

nočno snemanje – način za uporabo v temnih prostorih.

Kakovost slike – izberite eno od možnosti Zelo dobra, Dobra ali Običaina. Višia kot je kakovost, ostrejša je fotografija. Ker je posledično večja tudi datoteka, boste lahko v pomnilnik shranili manj fotografij.

izberi pomnilnik – izberite, ali naj se fotografije shranijo v pomnilnik telefona ali zunanji pomnilnik.

Skrij ikone – izberite, ali naj se nastavitvene ikone fotoaparata skriieio ročno ali samodejno.

#### Pokaži posneto sliko –

če si želite posneto sliko takoj ogledati, izberite možnost Vklop.

Zvok sprožilca – izberite enega od treh zvokov zaklopa.

Mrežni prikaz – izberite možnost Izklop, Običajni križ ali Na tri dele.

Ponastavi nastavitve – ponastavite vse privzete nastavitve fotoaparata.

## Videokamera

## Snemanje kratkega posnetka

Za preklop v način fotoaparata ali kamere na sredini desne strani zaslona pomaknite ikono fotoaparata ali kamere navzgor/ navzdol.

1 S telefonom v vodoravnem položaju usmerite objektiv proti objektu snemanja.

- 2 Pritisnite rdečo piko ...
- 3 Na dnu zaslona iskala s časovnikom, ki prikazuje dolžino videoposnetka, se prikaže Rec.
- 4 Če želite začasno ustaviti video posnetek, se dotaknite **n.** za nadaljevanje pa izberite  $\overline{\phantom{a}}$ .
- 5 Pritisnite **n** na zaslonu.

## Po snemanju videoposnetka

Na zaslonu se prikaže fotografija, ki predstavlja zajeti videoposnetek. Ime videoposnetka je prikazano vzdolž dna zaslona, skupaj z osmimi ikonami ob levi in desni strani.

**Dotaknite se za predvajanje** videoposnetka.

Na voljo so naslednje možnosti.

Dotaknite se **a**.

Pošlii – pritisnite, če želite fotografijo poslati kot

sporočilo, e-pošto ali po vmesniku Bluetooth.

Preimenuj – pritisnite, če želite video preimenovati.

**Tega se dotaknite, če želite** izbrisati pravkar ustvarjeni videoposnetek, kar potrdite tako, da se dotaknete možnosti Da. Znova se prikaže iskalo.

**Dotaknite se, če želite** takoj posneti naslednji videoposnetek. Trenutni videoposnetek se shrani.

**E** Tega se dotaknite, če si želite ogledati galerijo shranjenih videoposnetkov in slik.

### Uporaba naprednih nastavitev

V iskalu se dotaknite možnosti  $\bullet$ , da odprete vse možnosti naprednih nastavitev. Nastavitev videokamere lahko spreminjate s premikanjem vrtljivega gumba. Ko izberete to možnost, pritisnite gumb OK.

Barvni učinek – izberite barvni odtenek za nov pogled.

Nivo beline – za realističen prikaz belih območij na videoposnetku. Da bo kamera lahko pravilno prilagodila izravnavo belin, boste morda morali opredeliti razmere osvetlitve. Izberite Avtomatsko, Žareče, Sončno, Fluorescenten ali Oblačno.

Kakovost – izberite med možnostmi Zelo dobra, Dobro in Običajno. Boljša kot je kakovost, ostrejši je videoposnetek, pri čemer pa se poveča tudi velikost datoteke. Zato boste lahko v pomnilnik telefona shranili manj videoposnetkov.

**Trajanie** – nastavite omejitev trajanja video posnetka. Izberite Običajno ali MMS, da določite največjo velikost za pošiljanje v obliki sporočila MMS.

Izberi pomnilnik – izberite, ali naj se videoposnetki shranijo v pomnilnik telefona ali zunanji pomnilnik.

Snemanje zvoka – izberite Nemo, da posnamete videoposnetek brez zvoka.

Skrij ikone – izberite, ali naj bodo ikone v meniju videokamere shranjene samodejno ali ročno.

Ponastavi nastavitve – ponastavite vse nastavitve videokamere.

## Glasba

Za dostop do glasbenega predvajalnika pritisnite Glasba. Tukaj lahko dostopate do različnih map:

Nazadnje predvajano – Predvaja skladbe, ki ste jih nedavno predvajali.

Vse skladbe – Zajema vse skladbe, shranjene v telefonu, razen privzete prednaložene glasbe.

Izvajalci – Po glasbeni zbirki brskajte po imenih izvajalcev.

Albumi – Po glasbeni zbirki brskajte po naslovih albumov.

Zvrsti – Po glasbeni zbirki brskajte po zvrsteh.

Seznam skladb – Vsebuje vse ustvarjene sezname predvajanja.

Naključno predvajaj – Skladbe predvajajte v naključnem zaporedju.

## Prenos glasbe v telefon

Glasbo v telefon najenostavneje lahko prenašate prek povezave Bluetooth ali podatkovnega kabla.

Prenos glasbe prek povezave Bluetooth:

- 1 Preverite, da imata obe napravi vklopljen Bluetooth in sta povezani.
- 2 Izberite glasbeno datoteko v drugi napravi in izberite pošiljanje prek povezave **Bluetooth**
- 3 Ko je datoteka poslana, jo morate na telefonu sprejeti tako, da se dotaknete možnosti Da.
- 4 Datoteka se mora pojaviti v možnosti Glasba > Vse skladbe.

## Upravljanje datotek

Večpredstavnostne datoteke lahko shranite v pomnilnik telefona za enostaven dostop do vseh slik, zvokov, videoposnetkov in iger. Datoteke lahko shranite tudi na pomnilniško kartico. Če uporabljate pomnilniško kartico, sprostite prostor v pomnilniku telefona.

Če pritisnete možnost Moje zadeve, lahko odprete seznam map, kjer so shranjene vse večpredstavnostne datoteke.

## Igre in aplikacije

Nove igre in aplikacije lahko prenesete in shranite v telefon.

## **Aplikacija**

## Dodajanje dogodka v koledar

- 1 Pritisnite možnost Koledar.
- 2 Izberite datum, na katerega želite dodati dogodek.
- 3 Pritisnite možnost Dodaj.

## Nastavitev alarma

- 1 Pritisnite možnost Alarmi.
- 2 Pritisnite možnost Dodaj. Zdaj lahko v tem meniju nastavite in shranite alarm.

## **Diktafon**

Z diktafonom lahko snemate glasovne beležke ali druge avdio datoteke.

## Uporaba kalkulatorja

- 1 Na zaslonu Multimedija pritisnite možnost Kalkulator.
- 2 Za vnos številk uporabite tipke s številkami.

## Pretvorba enote

- 1 Na zaslonu Aplikacija izberite možnost Pretvornik enot.
- 2 valuta area Dolžina Masa, Temperatura, prostornina hitrost.
- 3 Nato izberite enoto in vnesite vrednost, ki bi jo radi pretvorili.

## PC Suite

Računalnik lahko sinhronizirate s telefonom in tako zagotovite ujemanje vseh pomembnih podrobnosti in datumov. S sinhronizacijo lahko ustvarite tudi varnostne kopije, da boste brez skrbi.

### Namestitev programa LG PC Suite v računalnik

- 1 Pritisnite Nastavitve in izberite Povezliivost.
- 2 Izberite možnost Vrsta USB povezave in kliknite PC Suite.
- 3 Prek kabla USB povežite telefon in računalnik ter malo počakajte. Prikazalo se bo navodilo za namestitev.
- 4 Sledite navodilom na zaslonu, da dokončate namestitev programske opreme PC Suite za LG.
- 5 Ko je namestitev končana, se na namiziu pojavi ikona programske opreme LG PC Suite.

 $\triangle$  OPOZORILO: med prenosom ne prekinite povezave s telefonom.

## Splet

Brskalnik vam kar prek mobilnega telefona odpira zanimiv in popolnoma barven svet iger, glasbe, novic, športa, razvedrila in še česa. Kjerkoli ste in karkoli vas zanima.

## Dostop do spleta

- 1 Pritisnite možnost Brskalnik.
- 2 Za neposreden dostop do domače strani brskalnika izberite možnost Domov. Lahko pa izberete tudi možnost Vnesi naslov in nato vnesete URL ter izberete možnost Poveži.

OPOMBA: za povezavo s temi storitvami in prenos vsebine se zaračunajo dodatni stroški. Pri omrežnem ponudniku preverite stroške za prenos podatkov.

## Dostop do storitve Google

V tej aplikaciji lahko zaženete storitve Google. Na zaslonu Multimedija izberite možnost Google.

## **Nastavitve**

## Prilagajanje profilov

Profil lahko hitro zamenjate tako, da se dotaknete zaslona Multimedija.

V meniju z nastavitvami lahko prilagajate nastavitve posameznih profilov.

- 1 Pritisnite možnost Profili.
- 2 Izberite profil, ki ga želite urediti.
- 3 Spremenite lahko vse možnosti za zvok in opozorila, ki so na voljo na seznamu, vključno z nastavitvami za možnosti Melodija zvonjenja in Glasnost, Zvok sporočila ter druge.

### Spreminjanje nastavitev telefona

Uživajte v svobodi prilagajanja telefona LG-T320 po svojih želiah.

Na osnovnem zaslonu izberite **But** in se pomaknite do možnosti Nastavitve.

### Uporaba upravitelja pomnilnika

Na osnovnem zaslonu izberite **HE** in se pomaknite do možnosti Nastavitve naprave. Izberite Info. o pomnilniku.

## Spreminjanje nastavitev povezljivosti

Nastavitve povezljivosti je že nastavil omrežni operater, zato lahko takoj začnete uživati v uporabi novega telefona. Če želite spremeniti nastavitve, uporabite ta meni: Dotaknite se možnosti Povezljivost.

### Pošiljanje in prejemanje datotek prek povezave **Bluetooth**

### Pošiljanje datoteke:

- 1 Odprite datoteko za pošiljanje, običajno je to datoteka s fotografijami, videoposnetki ali glasbo.
- 2 Izberite Pošlii. Izberite **Bluetooth**
- 3 Če ste že združili napravo Bluetooth, telefon LG-T320 ne bo samodejno poiskal drugih naprav Bluetooth. Če je niste, bo telefon LG-T320 poiskal druge naprave, ki podpirajo Bluetooth in so v dosegu.
- 4 Izberite napravo, v katero želite poslati datoteko.
- 5 Datoteka je poslana.

#### Prejemanje datoteke:

- 1 Da lahko prejemate datoteke, mora biti možnost Bluetooth nastavljena na Vklop in Vidno. Za več informacij si oglejte del Spreminianie nastavitev povezave Bluetooth.
- 2 Prikazal se bo poziv, da sprejmete datoteko pošiljatelja. Dotaknite se možnosti Da, da prejmete datoteko.
- 3 Videli boste, kam je bila datoteka shranjena. Za slikovne datoteke lahko izberete možnost Oaled ali Upor. kot ozad. Datoteke se običajno shranijo v ustrezno mapo v mapi Moje zadeve.

#### Spreminjanje nastavitev povezave Bluetooth:

Dotaknite se možnosti Bluetooth na zavihku NASTAVITVE. Nato izberite ikono **■** in možnost Nastavitve.

### Združevanje z drugo napravo Bluetooth

Pri združevanju telefona LG-T320 z drugo napravo lahko nastavite povezavo, zaščiteno z geslom.

- 1 Preverite, ali je možnost Bluetooth nastavljena na Vklop in Vidno. Vidljivost lahko spremenite v meniju Nastavitve.
- 2 Izberite možnost Iskanie.
- 3 Telefon LG-T320 začne iskati naprave. Ko je iskanje končano, se na zaslonu prikaže možnost Osveži.
- 4 Izberite napravo, s katero želite združiti telefon, vnesite kodo in pritisnite OK.
- 5 Telefon se poveže z drugo napravo, na kateri vnesite isto kodo.
- 6 Z geslom zaščitena povezava Bluetooth je pripravljena.

## Dodatna oprema

Za mobilni telefon je na voljo različna dodatna oprema. Te možnosti lahko izberete glede na osebne komunikacijske zahteve.

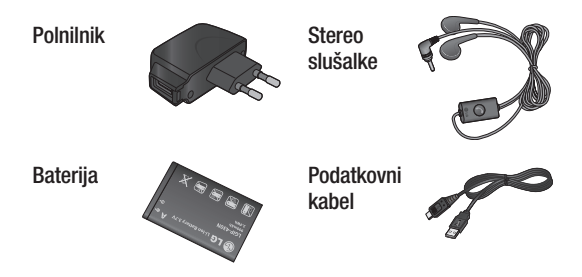

### OPOMBA

- Vedno uporabljajte originalno dodatno opremo LG.
- V nasprotnem primeru lahko pride do razveljavitve garancije.
- Dodatna oprema se lahko razlikuje glede na regijo.

## Tehnični podatki

## Temperatura okolja

Največ: +55 °C (praznjenje) +45 °C (polnjenje) Najmanj: –10 °C

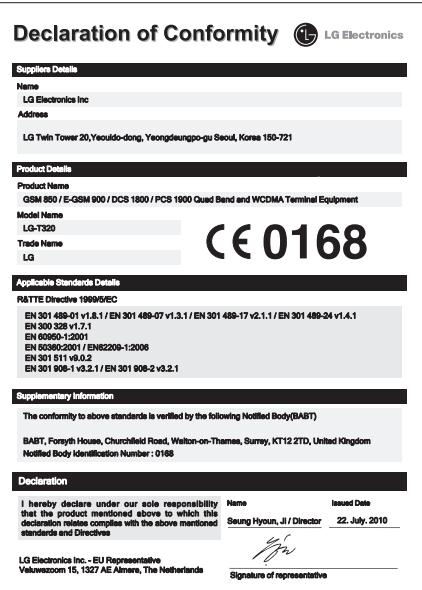

## LG-T320 Quick Reference Guide — English

Some of the contents in this manual may differ from your phone depending on the software of the phone or your service provider.

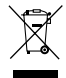

#### Disposal of your old appliance

- 1 When this crossed-out wheeled bin symbol is attached to a product it means the product is covered by the European Directive 2002/96/EC.
- 2 All electrical and electronic products should be disposed of separately from the municipal waste stream via designated collection facilities appointed by the government or the local authorities.
- 3 The correct disposal of your old appliance will help prevent potential negative consequences for the environment and human **health**
- 4 For more detailed information about disposal of your old appliance, please contact your city office, waste disposal service or the shop where you purchased the product.

## Installing the SIM card and the handset battery

## Installing the SIM Card

When you subscribe to a cellular network, you are provided with a plug-in SIM card loaded with your subscription details, such as your PIN, any optional services available and many others.

#### Important!

The plug-in SIM card and its contacts can be easily damaged by scratches or bending, so be careful when handling, inserting or removing the card. Keep all

SIM cards out of the reach of small children.

## Illustrations

Always switch the device off and disconnect the charger before removing the battery.

- 1 Remove the back cover.
- 2 Lift battery away.
- 3 Insert the SIM card.
- 4 Insert the battery pack.
- 5 Attach the back cover
- **6** Charge the battery.

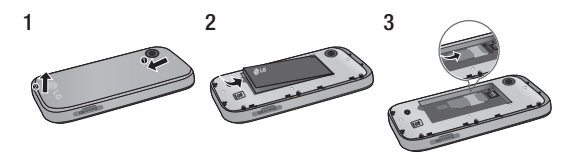

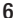

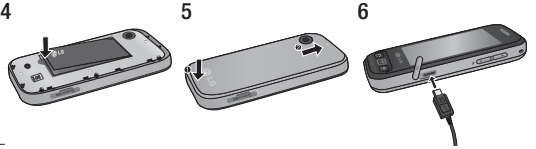

## Phone Components

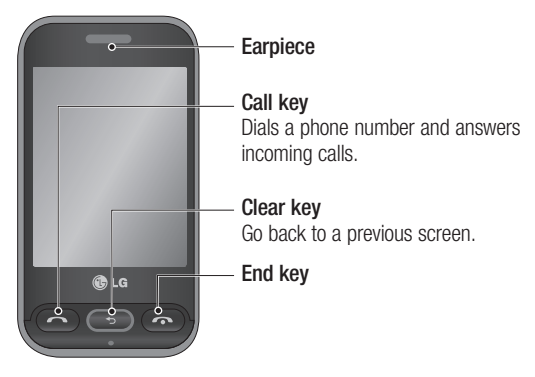

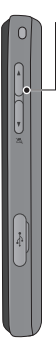

- Volume keys
- When the screen is at the Home screen: Ring tone and touch tone volume.
- During a call: Earpiece volume.
- Down volume key: Press and hold to activate/ deactivate Silent mode.

#### Power/Lock key

- Short press to turn on/off the screen.
- Long press for power on/off.

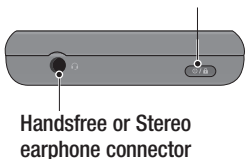

## Using your touch screen

## Touch screen tips

- To select an item, touch the centre of the icon.
- Do not press too hard. The touchscreen is sensitive enough to pick up a light, firm touch.
- Use the tip of your finger to touch the option you require. Be careful not to touch any other keys.
- Whenever your LG-T320 is not in use, it will return to the lock screen.

## Control the touch screen

The controls on the LG-T320 touch screen change dynamically depending on the task you are carrying out.

### Opening Applications

To open any application, simply touch its icon.

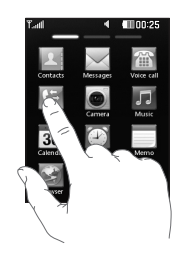

### **Scrolling**

Drag from side to side to scroll. On some screens, such as the call history list, you can also scroll up or down.

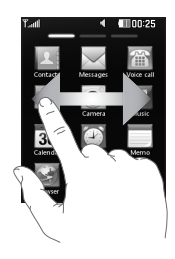

## Camera

## Taking a quick photo

- 1 Touch Camera menu.
- 2 When the camera has focused on your subject, touch the  $\square$ on the right-center of the screen to take a photo.

TIP: To switch to the camera mode or video mode, slide up/down the camera or video icon on the centre-right of the viewfinder.

### After taking a photo

Your captured photo will appear on the screen.

The following options are available.

Touch  $\blacksquare$ .

Send - Touch to send the photo as a Message, E-mail or via **Bluetooth** 

Set as - Touch to set a screen image (Homescreen wallpaper, Lockscreen wallpager, Contacts image, Incoming call image, Outgoing call image, Startup image and Shut down image).

Rename - Touch to rename the photo.

Edit - Touch to edit the photo.

- $\blacksquare$  Touch to delete the image.
- **R** Touch to take another photo immediately.
- Touch to view a gallery of your saved photos.

## Video camera

## Making a quick video

To switch to the camera mode or video mode, slide up/down the camera or video icon on the right centre of the viewfinder.

- 1 Holding the phone horizontally, point the lens towards the subject of the video.
- 2 Press the red dot  $\odot$ .
- 3  $\bullet$  Rec will appear at the bottom of the viewfinder with a timer at the bottom showing the length of the video.
- 4 To pause the video, touch  $\Box$  and resume by selecting  $\Box$ .
- 5 Touch on screen.

## **VAMA TRADE POVŠIČ & CO. TRGOVINA d.o.o.**

Gojače 6 f, 5262 Črniče

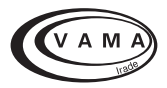

## **GARANCIJSKI LIST**

za telekomunikacijske proizvode

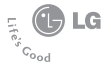

Model:

**Serijska št./ IMEI:**

**Garancija velja 24 mesecev od dneva prodaje**

Prodajalec (datum, žig, podpis)

V primeru zamenjave proizvoda garancija velja do:

### **Garancijska izjava**

Podjetje VAMA TRADE POVŠIČ & CO. TRGOVINA d.o.o. jamči za kakovost oz. za brezhibno delovanje v garancijskem roku, ki začne teči z izročitvijo blaga potrošniku. Jamstvo velja v primeru, da boste proizvod pravilno priključili, uporabljali in vzdrževali po navodilih za uporabo.

V garancijskem roku zagotavljamo ustrezne servisne storitve in potrebne nadomestne dele tako, da bomo najkasneje v roku 45 dni po prejemu zahtevka in proizvoda na naše stroške odpravili okvare oziroma pomanjkljivosti.

Izdelek, ki ne bo popravljen v tem roku, bomo na zahtevo kupca zamenjali z novim. Garancijski rok se podaljša za čas trajanja garancijskega popravila.

Proizvod lahko pošljete v popravilo v garancijskem roku pooblaščenemu servisu po pošti na stroške naslovnika preko pošte Slovenije. Stroškov prevoza in prenosa proizvoda z drugimi transportnimi sredstvi ni mogoče uveljavljati.

Napeljava mora ustrezati splošno veljavnim predpisom in standardom za telekomunikacijske naprave in za električno omrežje.

Garancija začne veljati z dnevom nakupa proizvoda, kar dokažete s potrjenim garancijskim listom (datum, žig in podpis prodajalca) in računom. Najkrajši garancijski rok je **24 mesecev** od dneva prodaje. Garancijo uveljavljajte pri pooblaščenem serviserju oziroma prodajalcu, kjer ste proizvod kupili.

V primeru poškodb, ki bi nastale zaradi zunanjih vplivov (transport, mehanske poškodbe, vdor tekočine, izpostavljenost vlagi, vpliv okolice, udarec strele, visokonapetostni sunki, elementarne nezgode), uporabe neoriginalne dodatne opreme, neupoštevanje navodil za uporabo, nepooblaščenih posegov ali nepravilne uporabe, **garancija ne velja**. Iz garancije so izvzeti potrošni deli, ki so podvrženi stalni obrabi, če predpisi ne določajo drugače.

Vzdrževanje in nega proizvoda ne sodita v garancijo.

Čas po preteku garancijskega roka, v katerem zagotavljamo vzdrževanje, nadomestne dele in priklopne aparate je trikrat daljši od garancijskega roka.

Pooblaščeni servis:

## **VAMA TRADE POVŠIČ & CO. TRGOVINA d.o.o.**

Obrtna cona Gojače Gojače 6 f 5262 Črniče Tel.: 05 366 49 11 Fax.: 05 366 49 10 El.pošta: servis@vamatrade.com